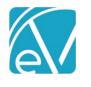

# ECHOVANTAGE RELEASE NOTES

VERSION 3.08

# NEW FEATURES

## **Programs Attached to Diagnoses**

Programs can be associated with one or more client Diagnoses. More than one program can be attached when adding a new or editing an existing diagnosis. This information will be used to associate Diagnoses to Services in a future release.

| Add Diagnosis ICD Code *                |                                   |     | ×                                                          |
|-----------------------------------------|-----------------------------------|-----|------------------------------------------------------------|
| F10.12: Alcohol abuse with intoxication | × *                               |     |                                                            |
| SNOMED Code                             |                                   |     |                                                            |
| Type *                                  | Episode *                         |     | Diagnosed By                                               |
| Primary × 💌                             | ADMISSION: Start Date: 04/16/2019 | × * | Start typing to search                                     |
| Start Date*<br>02/17/2014   End Date    | Enrollment Start typing to search | *   | <ul> <li>Present at Admission</li> <li>Billable</li> </ul> |
| Age at Onset                            | Program                           | × * |                                                            |

# Sending to Group Mailboxes

Messages can now be sent to a Group Mailbox from sendable modals such as a Timeline Form or a Progress Note. Users must have *SEND* permissions for the Group Mailbox for it to be visible in the *Recipient* drop-down listing. Group mailboxes can be identified in the list by the blue multi-person icon. These messages may be marked for *Review* or *Signature Requested* the same as when sending to an individual inbox.

| 000041 Brown, Jackie                                                          | Recipient *                                                                          |   |
|-------------------------------------------------------------------------------|--------------------------------------------------------------------------------------|---|
| 02/03/2020 10:00 AM, 60 min - ADP<br>Staff: HS Sherwood, Heather              | Start typing to search                                                               |   |
| Client's Response to Service                                                  | L DO1234 Owen                                                                        | • |
| This is the standard Client's Response to Service Progress Note. It is attach | Doctor Signature Requests     dv1     dv1     dv1     ega, I     EH123 Hadam, Elijah | 1 |
|                                                                               | Emergency Calls     Front Desk Group                                                 |   |
|                                                                               |                                                                                      |   |
|                                                                               |                                                                                      |   |
|                                                                               |                                                                                      |   |
|                                                                               |                                                                                      |   |

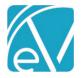

# Replying to Group Mailboxes

In addition to the agency defined action buttons for a Group Mailbox, users can now reply to the entire group.

- The Reply will not be seen by the original sender if not in the group.
- All members of the group will be able to view the Reply.
- The User must be granted *Send* and *View* permissions for that mailbox.

| Inbox                          |                                                                         |   |     |                                                    | ×                         |
|--------------------------------|-------------------------------------------------------------------------|---|-----|----------------------------------------------------|---------------------------|
| ALERTS DOWNLOADS MESSAGES (35) |                                                                         |   |     |                                                    |                           |
| COMPOSE                        |                                                                         |   | ~ / | ACKNOWLEDGED                                       | ARCHIVE                   |
| My Messages                    | Joe Emerson<br>Last Thursday at 10:57 AM<br>New lab results have been f | 0 | 8   | JE123 Emerson, Joe                                 | Last Thursday at 10:57 AM |
| Front Desk Group (1)           | Tristan Emerson<br>Last Wednesday at 10:48 PM                           | ~ |     | New lab results have been found for Shaina Abbott. |                           |
| Lab Results (1)                | Non-trigger test                                                        |   |     |                                                    | Review     Requested      |
| Inbox                          |                                                                         |   |     |                                                    |                           |
| Archived                       |                                                                         |   | 9   | Heather Sherwood                                   | ▲ REPLY                   |
| Prescriptions Team (3)         |                                                                         |   |     |                                                    |                           |
|                                |                                                                         |   |     |                                                    |                           |

## Sending and Viewing Progress Notes in the Inbox

When Progress notes are sent to a Personal or Group Mailbox for review and/or signature, the Progress Note will display within the message body rather than just as a link to the Parent Service. If the form is signable and the *Signature Requested* was selected prior to sending, a signature box will also be available in the message. Progress Notes may be sent from any of the following locations and still display:

- Timeline
- Scheduler
- Service Entry Page

|                                                       |   | ~ : | SIGNED                                                                                            | ARCHIVE                |
|-------------------------------------------------------|---|-----|---------------------------------------------------------------------------------------------------|------------------------|
| Me Today at 10:02 AM<br>Review Prn & allergy info pri | 0 | 0   | HS Sherwood, Heather                                                                              | Today at 10:02 AM      |
| Me Today at 10:01 AM<br>Review allergy info before si | 0 |     | Review Pm & allergy info prior to signing.                                                        | Signature<br>Requested |
| Chris McKnight 12/19/2019<br>Sign this please.        | ~ |     | Client's Response to Service                                                                      |                        |
| Tratae Emerson 12/18/2019<br>Please sign this form.   | ~ |     | This is the standard Client's Response to Service Progress Note. It is attached to a the service. |                        |
|                                                       |   |     | Heather Sherwood                                                                                  |                        |

#### **Referring Providers Information**

The *Clients>Enrollments* tab has been redesigned to accommodate changes to the Referring Providers grid required to capture information needed for 837P. Six new columns have been added; the first four in the list below replace the existing *Referred By* column.

First Name · Middle Name · Last Name · Suffix · NPI · Priority

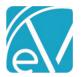

Version 3.08

February 6, 2020

|                    |            |            | ф | Episode                                                                  |               | Start     |                  | Start Time | Discharge  |               |             |
|--------------------|------------|------------|---|--------------------------------------------------------------------------|---------------|-----------|------------------|------------|------------|---------------|-------------|
| Program            | Start      | End        |   | 2019-04-16 A                                                             | DMISSION OPEN | - 08/07   | /2019 🔳          |            | Projecte   | d Discharge I | Date        |
| Show all           | Show all   | Y Show all | ~ | Location                                                                 |               |           |                  |            |            |               |             |
| CM Case Management | 08/07/2019 |            |   |                                                                          |               | •         |                  |            | Discharg   | ze Date Dis   | charge Time |
|                    |            |            |   | Program<br>CM Case Man<br>Admit Reason<br>Primary Staff<br>Aksel Drosa A | 1             |           | ogram<br>Of Care |            | Discharg   | ge Reason     | •           |
|                    |            |            |   | Referrals                                                                |               |           |                  |            |            |               | 😋 😆 🗘       |
|                    |            |            |   | First Name                                                               | Middle Name   | Last Name | Suffix           | NPI        | Date       | Role          | Priority    |
|                    |            |            |   | Show all                                                                 | Show all      | Show all  | Show all         | Show all   | Show all   | Y Show all    | Show all    |
|                    |            |            |   | Steven                                                                   | R             | Jacobs    |                  | 1234567890 | 02/03/2020 | PCP           | 1           |
|                    |            |            |   |                                                                          |               |           |                  |            |            |               |             |

## \*NOTE\*

1. The *Referred By* column will not be deleted and will remain in the database. The first 50 characters from this field will be migrated to the Last Name column during the upgrade process.

2. Care Plan Referrals will not be documented in the 837P. Referrals must be done through the Enrollments page to be included.

#### Services without Diagnoses

Services can now be saved without a diagnosis in order to capture a provided service before the client has been diagnosed. The Service Definition *Billable* Flag determines whether the Service can be marked as Ready without a Diagnosis.

- If the service is billable, the service cannot be set to Ready until at least one Diagnosis is entered.
- If the service is not billable, the service can be set to Ready without a Diagnosis entered.
- When using a bulk method to *Mark Services as Ready*, Billable services without a Diagnosis will fail.

#### **Billing Non-Specific Services**

A new *Non-Specific Service* checkbox is available when creating and editing Service Definitions. When selected, a Non-Specific Service description up to 80 characters may be entered. When a service matching on this Service Definition is billed, the generated 837P will report the Non-Specific Service Description text in Loop 2400 section SV101-7.

| Daily Care                           |                         | ۹        | 0                                                                                   |               |             |              |                  |
|--------------------------------------|-------------------------|----------|-------------------------------------------------------------------------------------|---------------|-------------|--------------|------------------|
| Service Code<br>DAILY                | Billable<br>Yes         | СРТ      | HCPCS<br>55131                                                                      | Bundled<br>No | Group<br>No | Add-on<br>No | Direct Fee<br>No |
| PROFILE COMPONEN                     | TS RATES PROGRE         | SS NOTES |                                                                                     |               |             |              |                  |
| Service Code                         | Service Name*           |          | Billable                                                                            |               |             |              |                  |
| DAILY                                | Daily Care              |          | Group Service                                                                       |               |             |              |                  |
| Start Date 🗔                         | End Date                | 1        | Add-on Service                                                                      |               |             |              |                  |
|                                      |                         |          | Used For Reporting                                                                  |               |             |              |                  |
| Service Duration<br>Minimum Minutes* | Maximum Minutes*<br>999 |          | Non-Specific Service<br>Non-specific Service Descrip<br>Medication Assistance and P | tion*         |             |              |                  |

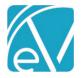

## Locking Services with Signed Progress Notes

Signing a Progress Note now locks a Service Record leaving only the Status as updatable.

- System Admin users can grant permission to specific User Groups to edit these locked Services.
- A new Permissions configuration for *Services: Edit Signed Services* is available.
- This permission will be enabled for all User Groups by default.
- When a Service is locked Add-on services cannot be created or edited except for the Status.
- When the Progress Note is Unlocked, the Service becomes editable again.

#### **Reprocessing Unbilled Services**

Users that have been granted the Features Permissions for *Services: Change Status* can change the status of a Service that has been marked *DONE* to *NOT READY* if there is **no charge amount** associated with it. This *Not Ready* service can then be marked Ready and reprocessed in a new *Create Charges* job.

| UPDATES  |                                                                             |
|----------|-----------------------------------------------------------------------------|
| Ticket # | Description                                                                 |
| 8471     | The signature box on signable forms has been widened.                       |
| 8697     | Continued work on Claims screen to improve performance with large datasets. |

| BUG FIXES |                                                                                                    |  |  |  |  |  |  |
|-----------|----------------------------------------------------------------------------------------------------|--|--|--|--|--|--|
| Ticket #  | Description                                                                                                    |  |  |  |  |  |  |
| 8344      | Wait List Alerts now send to all Staff listed in the Episode staff list.                                                            |  |  |  |  |  |  |
| 8533      | The buttons on the compose in the sendable modal are no longer outside the popover.                                                 |  |  |  |  |  |  |
| 8652      | FormDesignEHR no longer generates IDs less than 36 characters.                                                                      |  |  |  |  |  |  |
| 8794      | Retry option is no longer missing in Unbilled Charges>Create Bills>History screen.                                                  |  |  |  |  |  |  |
| 8798      | In Claims Management, the <i>Rebill Active Payer</i> Action and Confirmation have been changed to Rebill Outgoing Charges for both. |  |  |  |  |  |  |
| 8834      | Navigating away to Alerts and back to Messages no longer results in an endless spinner.                                             |  |  |  |  |  |  |